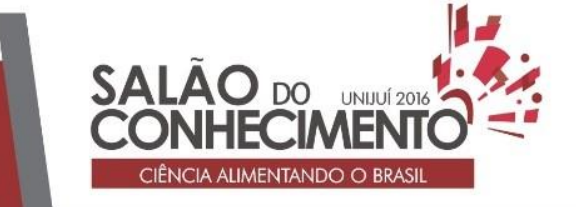

**Modalidade do trabalho**: Relatório técnico-científico **Evento**: XXIV Seminário de Iniciação Científica

# **PORTAL WEB DE GERENCIAMENTO DE SERVIÇOS PARA UMA EMPRESA DE TI UTILIZANDO ITIL<sup>1</sup>**

**Júnior Löwe<sup>2</sup> , Adalberto Lovato<sup>3</sup> , Tiago Luís Cesa Seibel<sup>4</sup> .**

<sup>1</sup> Portal Web de Gerenciamento de Serviços para Uma Empresa de TI Utilizando ITIL

<sup>2</sup> Acadêmico de Sistemas de Informação (juniorlowe.ti@gmail.com)

<sup>3</sup> Professor Orientador (proflovato@uol.com.br)

<sup>4</sup> Professor Orientador (tiagoseibel@setrem.com.br)

#### RESUMO

Na atualidade a tecnologia da informação tem papel fundamental na gestão das empresas. Os softwares de gestão podem ser fator crucial entre o aumento ou não da rentabilidade de uma empresa. Diante disso, o presente trabalho tem como objetivo aprimorar e agilizar o processo de atendimento aos clientes de uma empresa prestadora de serviços de TI, desenvolvendo um portal Web para o apoio ao atendimento, em conformidade com as melhores práticas da ITIL. Este trabalho foi elaborado utilizando o método qualitativo e quantitativo para a verificação da quantidade de atendimento antes e posterior à utilização do portal. Ao analisar e entender o processo de prestação dos serviços foi possível levantar os requisitos para a elaboração dos diagramas UML e iniciar o desenvolvimento do portal Web. Este portal foi desenvolvido de acordo com a Engenharia de Software, seguindo a metodologia de desenvolvimento cascata, com as ferramentas Java, JSF, Hibernate, Primefaces, PostgreSQL e o servidor de dados Glasfish. Com esta produção acadêmica, aprimorou-se os conhecimentos sobre o guia ITIL e obteve-se um maior conhecimento dos processos de prestação de serviços de uma empresa de TI. Para a empresa, também foi importante, pois possibilitou um maior entendimento e controle dos processos da prestação de serviços e da importância de se efetuar um registro sobre os serviços realizados a fim de se ter um melhor controle e qualidade nas atividades da empresa.

#### 1. ASPECTOS METODOLÓGICOS

O presente item visa apresentar a metodologia utilizada neste trabalho.

A metodologia científica segundo Güllich et al (2007), é caracterizada pelos caminhos percorridos de acordo com os objetivos propostos. É possível relatar a documentação de como a pesquisa se estrutura podendo aperfeiçoá-la, contestá-la e aprofundando-a.

Este trabalho utilizou alguns métodos de abordagem como: o método quali-quantitativo, pois teve aspectos qualitativos expressos através da subjetividade e também aspectos quantitativos, onde os resultados poderão ser expressos em números (GULLICH et al., 2007, p. 34).

#### 2. RESULTADOS OBTIDOS

Nesta seção estão apresentados os resultados obtidos durante o desenvolvimento do projeto, também os requisitos, diagramas e o portal Web desenvolvido. Serão descritos o histórico da empresa e o cenário atual, bem como os processos de engenharia de software utilizados na

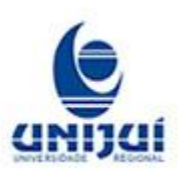

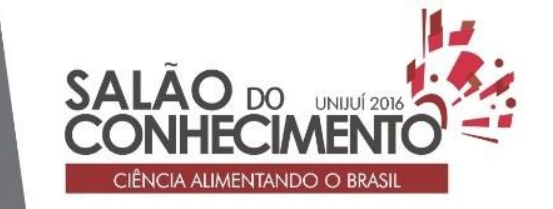

**Modalidade do trabalho**: Relatório técnico-científico **Evento**: XXIV Seminário de Iniciação Científica

elaboração do portal sendo eles, análise e desenvolvimento. Também serão apresentados os resultados obtidos com o uso do portal Web.

### 2.1 Empresa

A empresa utilizada neste trabalho, trabalha no ramo de desenvolvimento de software e presta serviços de TI, apesar de ter mais de 20 anos de atuação ainda se encontra em constante evolução e crescimento, sendo assim demanda muitas melhorias a serem feitas. Diante disso, este projeto busca melhorar o processo de atendimento aos clientes do software de automação e dos serviços de TI.

O sistema desenvolvido e comercializado pela empresa, é um sistema de gestão empresarial focado em atender empresas de pequeno e médio porte no ramo comercial.

Antes da conclusão deste trabalho a empresa não possuía nenhum sistema para gerenciamento de serviços de TI. Quando um cliente liga para solicitar atendimento, a secretária anota em um papel o referido incidente e o cliente que solicitou atendimento é repassado ao responsável

Estes papéis com o tempo vão se acumulando e não se tem uma prioridade definida. Alguns clientes que teriam uma demanda prioritária muitas vezes acabam sendo deixados de lado, não se dando o devido tempo de resposta no atendimento. Outros papeis acabam sendo extraviados e o cliente não é atendido e acaba tendo que ligar novamente para empresa para que então seja atendida a sua requisição.

Esta falta de prioridade que causa atraso e por vezes esquecimento do que deve ser atendido pode causar insatisfação do cliente, podendo o mesmo até cancelar o contrato com a empresa. Conforme descrito nos objetivos deste trabalho foi desenvolvido um portal Web baseado nas melhores práticas da ITIL para que desta forma possa se ter uma melhor organização das solicitações de serviço de nível 1 e também definir uma prioridade para as solicitações.

#### 2.2 Requisitos

Para o desenvolvimento dos requisitos foram feitas consultas bibliográficas, onde buscou-se entender o que a biblioteca ITIL traz a respeito de gerenciamento de serviços. Também foram feitas entrevistas com as partes interessadas da empresa, que como resultado obteve-se 11 requisitos funcionais e 2 não funcionais.

Dentre os requisitos funcionais levantados os principais foram:

Registro de Chamado

Descrição: O portal Web deverá permitir o registro de chamados (solicitações) para dúvidas, incidentes, problemas ou necessidade de alterações no software ou hardware.

#### Delegação de Chamado

Descrição: O portal Web deve permitir que os chamados gerados são delegados ou escalonados "conforme descrito pela ITIL", permitindo o escalonamento horizontal para requisição de níveis de conhecimento, (de momento o portal não permitirá o escalonamento vertical). O portal deverá armazenar o histórico das delegações.

#### Fechamento de Chamado

Descrição: O portal Web deverá permitir que os chamados após serem concluídos sejam fechados. Manter Cliente

Descrição: O sistema permitirá que sejam cadastrados os clientes usuários dos serviços de suporte de TI, de modo que estes possam efetuar o registro de chamados de suporte no portal.

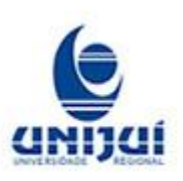

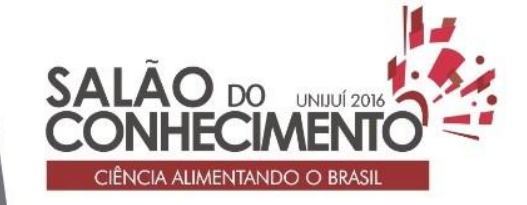

**Modalidade do trabalho**: Relatório técnico-científico **Evento**: XXIV Seminário de Iniciação Científica

Manter Item de Configuração

Descrição: O portal Web deverá permitir que sejam cadastrados os itens de configuração ICs que neste caso serão os módulos do software comercializado e também os itens de hardware e configurações de softwares de terceiros como por exemplo banco de dados e sistema operacional. Os itens de configuração deste portal foram criados baseados no gerenciamento da configuração da ITIL.

Manter Detalhamento Item de Configuração

Descrição: De modo a prover um BDGC (Banco de Dados de Gerenciamento de Configuração) bem definido, o portal permitirá que seja cadastrado um detalhamento de Itens de Configuração. Neste cadastro é especificado o item de configuração, um item de configuração pode ter vários detalhamentos.

#### Relatórios:

Deverá ser possível no portal Web a geração de relatórios de incidentes, problemas e mudança gerados, para análise dos chamados.

2.3 Níveis de Atendimento de Diagrama de Atividades

Baseando-se nos livros da ITIL, foi criado um diagrama de atividades que demonstra o escalonamento de 3 níveis de atendimento de serviço de TI da empresa HPR informática.

O nível 1 trata dos serviços mais básicos, neste nível os chamados são atendidos da forma mais rápida possível. O nível 2 trata de incidentes recorrentes, definidos pela própria ITIL como problemas que precisam ser tratados de forma definitiva e não apenas contornados, neste nível é feita uma análise aprofundada pelo analista de suporte. Caso o analista de suporte não consiga resolver este problema de maneira definitiva, o chamado deverá ser passado para o nível 3.

O diagrama de atividades foi criado baseado nestes níveis de atendimento, o mesmo descreve todos os processos envolvidos nos chamados de acordo com a proposta do portal Web, desde a abertura até o seu fechamento, este diagrama envolve os atores Usuário, Central de Serviços, Analista de Suporte, Analista de Sistemas, Programador e Administrador, conforme mostra a Figura 1.

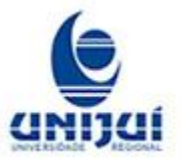

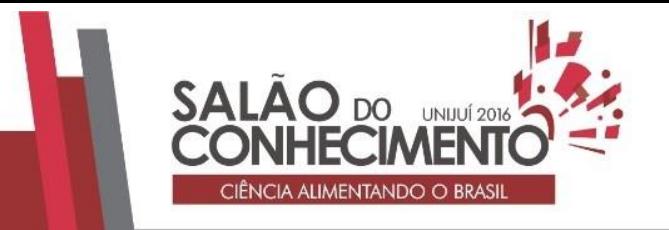

#### **Modalidade do trabalho**: Relatório técnico-científico **Evento**: XXIV Seminário de Iniciação Científica

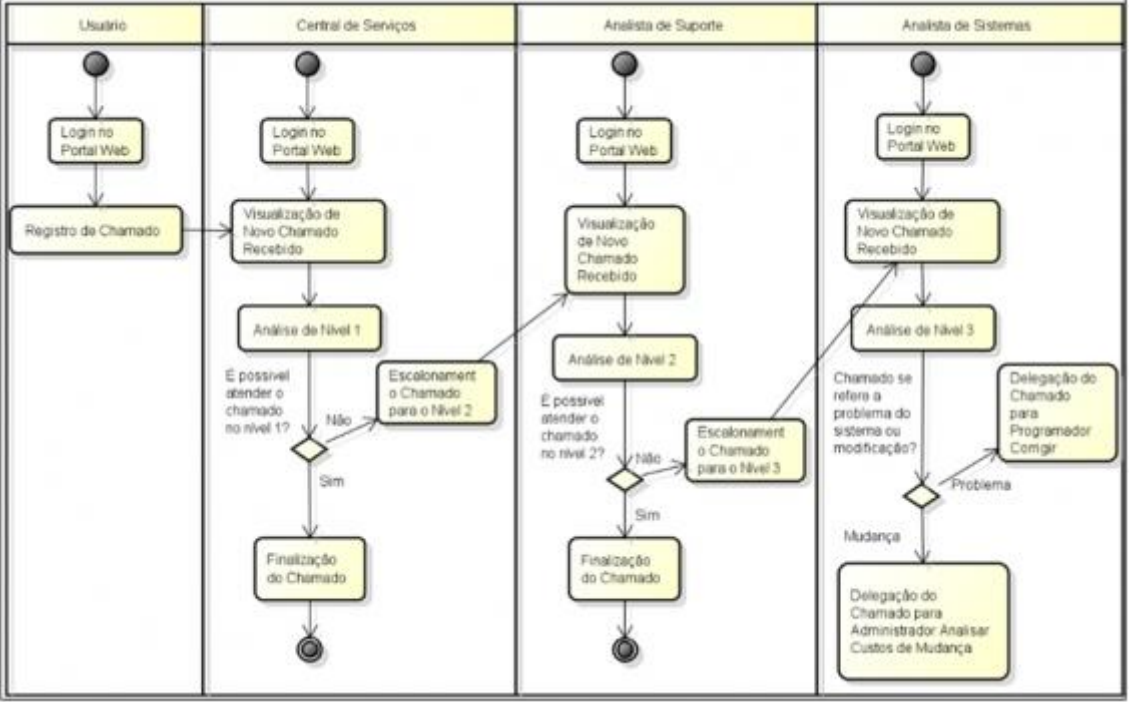

Figura 1: Diagrama de Atividades do Portal Web

## 2.4 Apresentação do Portal

Após desenvolvimento da análise do portal foi efetuado o desenvolvimento do mesmo. Cada processo desenvolvido no sistema segue o que foi planejado nos requisitos e diagramas.

As páginas do portal Web são a forma de interação com o usuário, são elas que são visíveis ao usuário, estas fazem parte da camada View da arquitetura do software. Nos próximos capítulos serão descritas as principais páginas de cadastros e consultas no portal Web.

#### Listagem de Chamados

A página de listagem de chamados do portal Web permite que sejam feitas as operações de registro, delegação e finalização dos mesmos, conforme detalhado nos requisitos funcionais.

Devido aos chamados conterem muitas informações nem todas são mostradas na tabela ou grid de listagem de chamados. As demais informações podem ser visualizadas clicando no botão detalhamento.

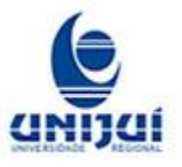

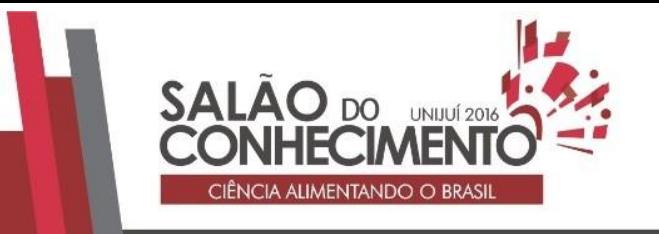

**Modalidade do trabalho**: Relatório técnico-científico **Evento**: XXIV Seminário de Iniciação Científica

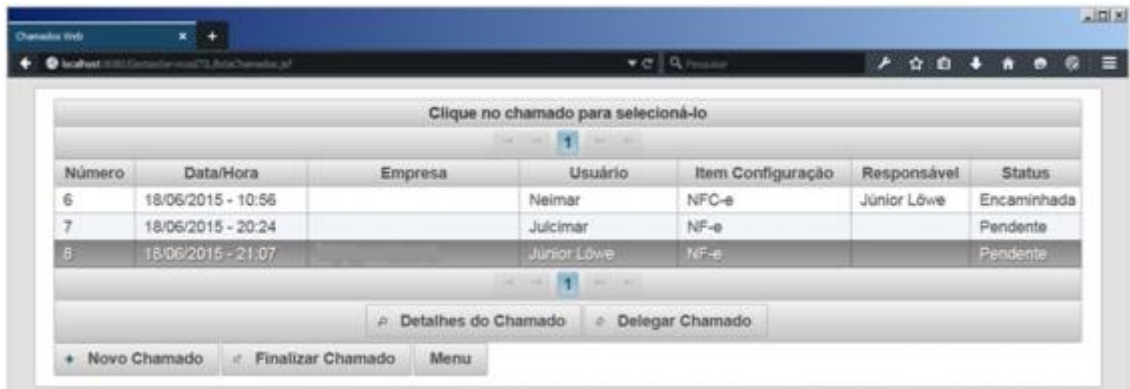

Figura 2: Listagem de Chamados

Registro de Chamados

A página de registro de chamados conforme descrito no requisito funcional 1, permite o registro de chamados (solicitações), para quando houverem dúvidas, incidentes, problemas ou necessidade de alteração no software ou hardware, esta página pode ser utilizada pelos clientes ou pelo atendente da central de serviços.

Como se pode observar na Figura 04 neste cadastro é informado o cliente o item de configuração e detalhamento e a prioridade em combo boxes que pegam dados já cadastrados no portal. Esta figura simula um caso de uso em que a central de serviços estaria registrando o chamado, caso o chamado fosse registrado pelo cliente o combo box cliente não iria aparecer, pois esta informação é cadastrada automaticamente através do cliente logado.

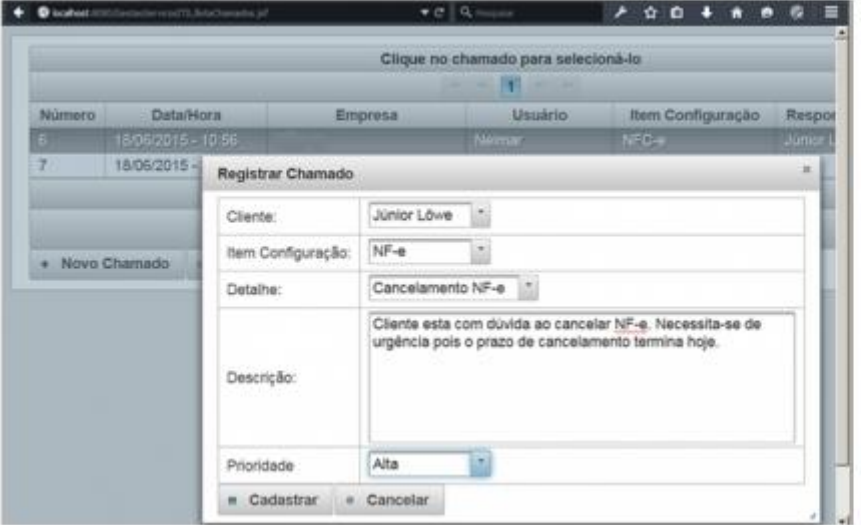

Figura 3: Cadastro de Chamados

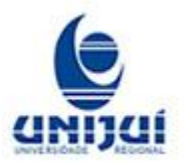

Delegação de Chamados

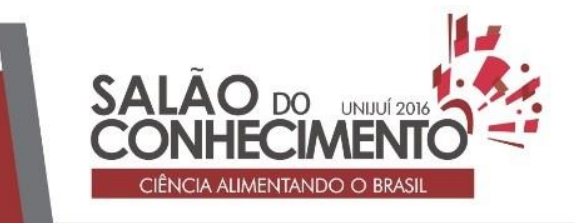

**Modalidade do trabalho**: Relatório técnico-científico **Evento**: XXIV Seminário de Iniciação Científica

Após ser registrado um chamado, o mesmo precisa de algum responsável para resolvê-lo, a delegação ou escalonamento como descreve a ITIL é feita através da página de escalonamento conforme mostra a Figura 4. Esta página foi desenvolvida de acordo com o que foi definido na análise e está detalhada no requisito funcional 2.

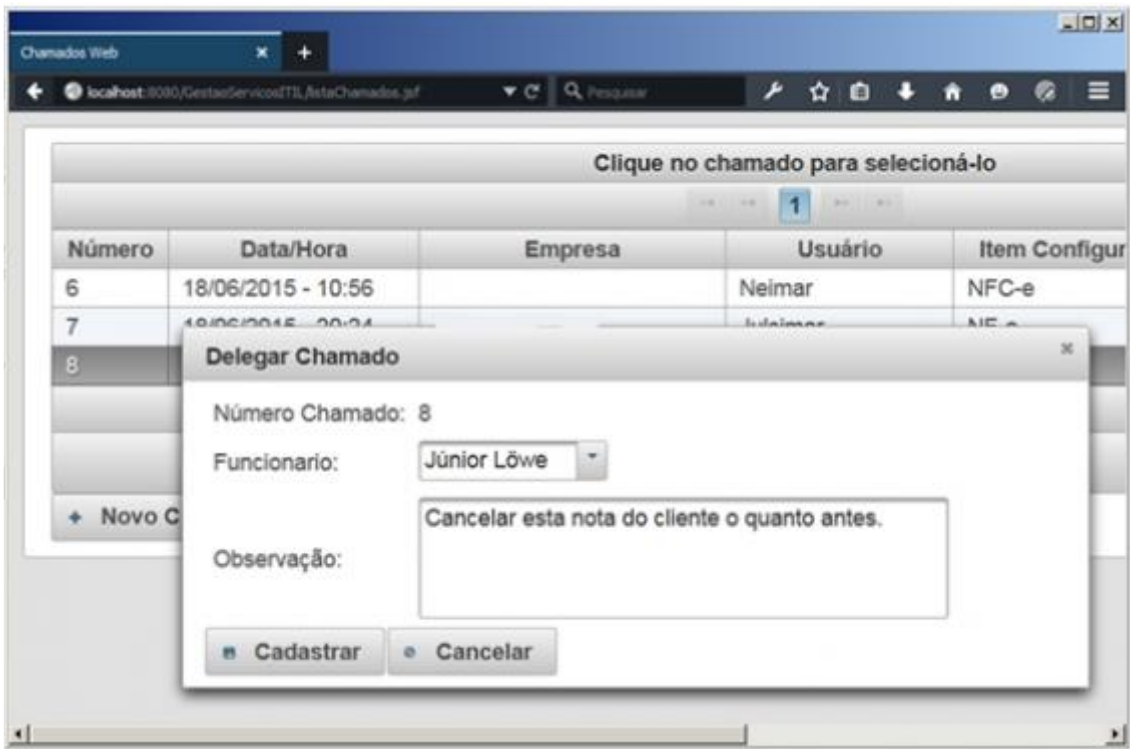

Figura 4: Delegação de Chamados

Ao escalar o chamado para algum funcionário também se tem a possibilidade de adicionar alguma observação, esta observação não é visualizada pelos clientes somente pelos responsáveis da empresa. Um chamado pode ser escalonado quantas vezes forem necessárias até chegar a um responsável capacitado a resolvê-lo, conforme sugere a ITIL.

Conclusão

A realização deste trabalho teve como objetivo desenvolver um portal Web para o gerenciamento de serviços em uma empresa de TI, baseado nas melhores práticas da ITIL.

No decorrer do trabalho foram estudados os processos de suporte de serviços da ITIL e suas práticas. Também foram estudados os processos de serviço da empresa HPR Informática Ltda. Estes estudos serviram de base para a elaboração dos requisitos do portal Web, juntamente com o os diagramas UML, de modo a detalhar a estrutura e funcionalidade que o portal Web deveria ter.

Após a conclusão da análise foi iniciado o processo de desenvolvimento do portal Web, onde se utilizou a linguagem Java para codificação, juntamente com os frameworks JSF, PrimeFaces e Hibernate.

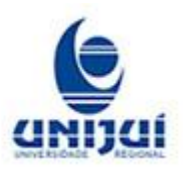

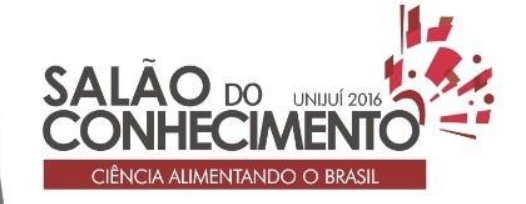

**Modalidade do trabalho**: Relatório técnico-científico **Evento**: XXIV Seminário de Iniciação Científica

A proposta deste projeto foi de desenvolver um portal Web e de que, com a sua implantação, ocorreriam melhorias na quantidade e tempo de atendimentos de nível 1. Para este trabalho foram levantadas duas hipóteses: a aplicação da ITIL aumenta a proporção de incidentes resolvidos no nível 1; e de que a aplicação da ITIL promove redução no tempo de solução dos incidentes apresentados. Ambas não foram comprovadas devido à quantidade de dados registrados durante o período de realização deste trabalho não serem suficientes para comprovar se houveram ou não melhorias.

Porém, com o uso do portal Web foi possível notar uma melhora na qualidade dos atendimentos. O portal trouxe uma melhor organização na prestação dos serviços. Com o registro da data e hora e prioridade, foi criada uma ordenação no atendimento dos chamados. Os dados armazenados e definidos nos itens de configuração também ajudaram a verificar determinados incidentes que ocorriam com muita frequência, e com isso puderam ser feitas melhorias no software de automação da empresa de modo a corrigir o problema e assim se ter uma diminuição nos chamados.

Vale ressaltar que a ITIL é composta de vários processos como gerenciamento de problemas, mudanças e capacidade. A proposta deste trabalho foi de atender ao processo de gerenciamento de incidentes, ficando como proposta futura de continuidade deste trabalho, o desenvolvimento de todos os outros processos da ITIL.

## Referências

FREITAS, Marcos André dos Santos. Fundamentos do Gerenciamento de Serviço. 2ª Ed., Rio de Janeiro, RJ: Brasport, 2013.

LÖWE, Júnior; SEIBEL, Tiago; LOVATO, Adalberto. Portal Web de Gerenciamento de Serviços para uma Empresa de TI Utilizando ITIL. Estágio Final de Curso Sistemas de Informação, SETREM, 2015.

LUCKOW, Décio Heinzelmann; MELO, Alexandre Altair. Programação JAVA para Web. São Paulo, SP: Novatec, 2010.

MAGALHÃES Ivan L.; PINHEIRO Walfrido B. Gerenciamento de Serviços de TI na Prática - Uma abordagem com base na ITIL. 1ª ed. São Paulo: Novatec, 2010.

ORACLE. JSF JavaServer Faces. Redwood City, CA, Estados Unidos: ORACLE. Acessado em 29/01/2015. Disponível em <http://www.oracle.com/technetwork/java/javaee/javaserverfaces-139869.html/>.

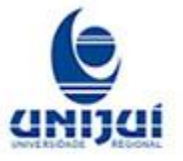